如何进入南琼考试系统 ---手机app版

昆明卫生职业学院 教务处

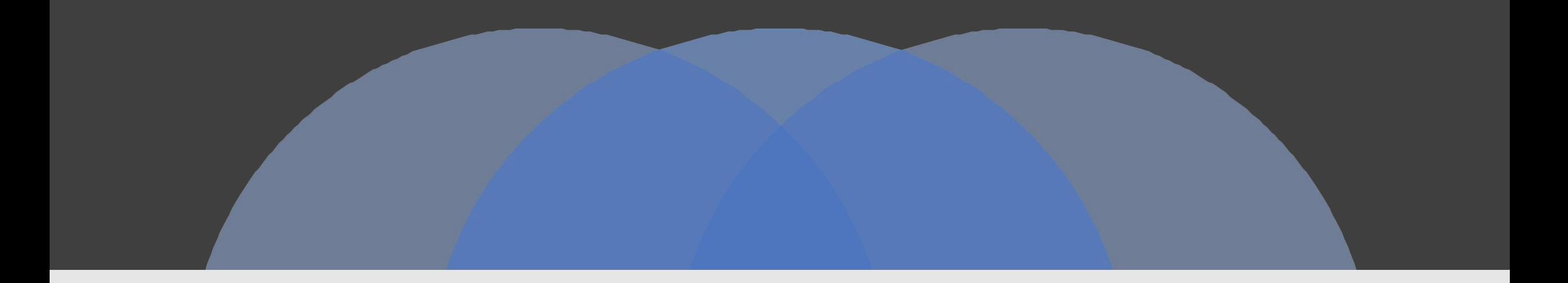

# 第一步:"微信"关注"南琼考试系统"

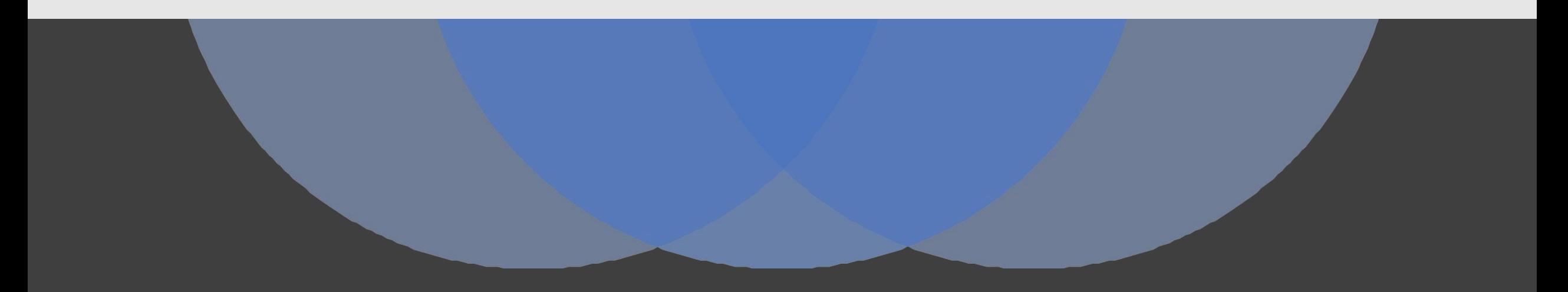

① 打开"微信", ③点击"安卓APP",选择考试系统APP ④点击"IOS APP",选择考试系统 "微信扫一扫"关注南琼考试系统 ②进入"南琼考试系统"公众号 下载安装南琼考试app 下载安装南琼考试app

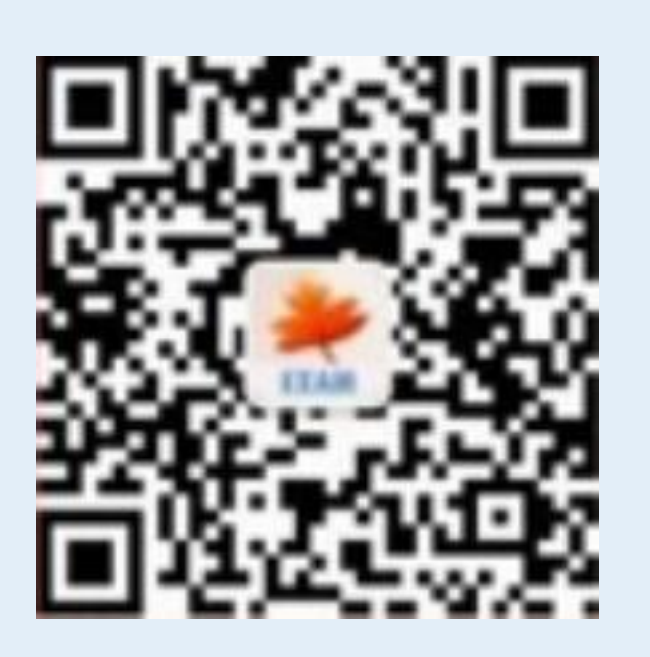

08:26 08:26  $m \approx 1$ 08:26  $m \approx 1$  $\mathcal{L}$  $\langle$ 南琼考试系统 南琼考试系统  $\langle$  $\langle$ 南琼考试系统  $\mathcal{L}$ 昨天 09:40 昨天 09:40 昨天 09:40 你好, 欢迎关注南琼考试系统! 你好, 欢迎关注南琼考试系统!  $E(X)$ 你好,欢迎关注南琼考试系统! EXAM EXAM 学习云APP 学习云APP 考试系统 APP 考试系统 APP  $\oplus$ 三安卓 APP  $\equiv$  IOS APP  $\hat{=}$  $\oplus$ 三安卓 APP  $\equiv$  IOS APP 三关于 ≣安卓 APP  $\equiv$  IOS APP 三关于

 $m \approx 1$ 

三关于

 $\mathcal{L}$ 

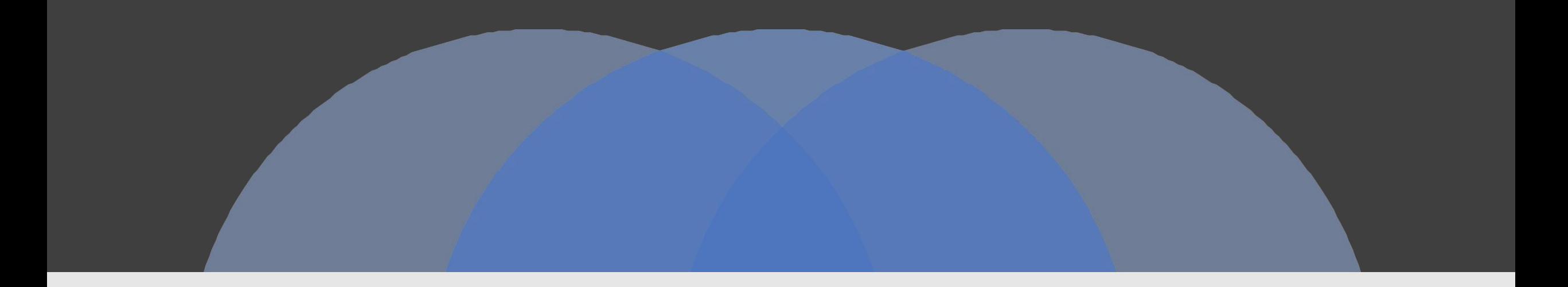

### 第二步:登录"安卓 APP"或者"IOS APP"

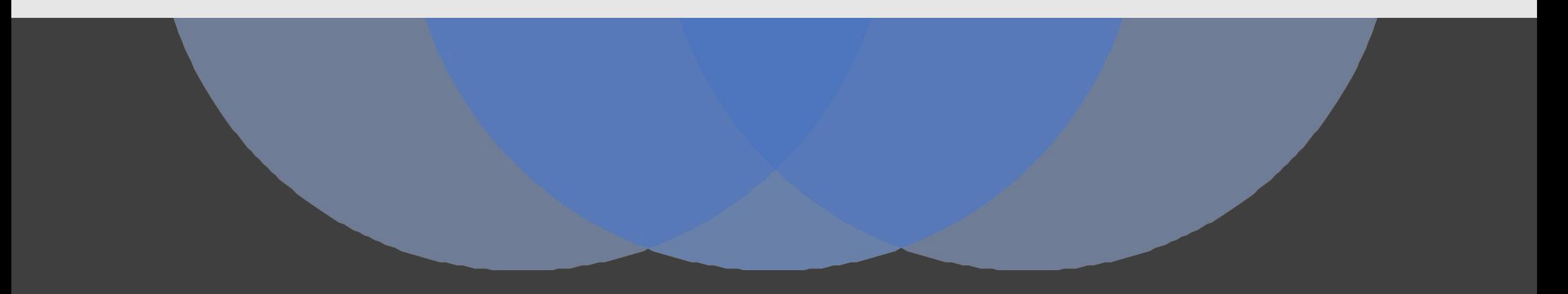

#### ① 点击"南琼考试系统" ②进入"南琼考试系统" 3 点击"立即体验"

### $\mathbf{H}$

**④ 服务器: 输入 "昆明卫生职业学院"**<br>
"<br>
(http://39 129 0 2·8080/exam)  $\mathbb{R}$ , and  $\mathbb{R}$ , and  $\mathbb{R}$ , and  $\mathbb{R}$ , and  $\mathbb{R}$ , and  $\mathbb{R}$ (http://39.129.0.2:8080/exam) 账户、密码均输入:"你的学号" 点击"登录"

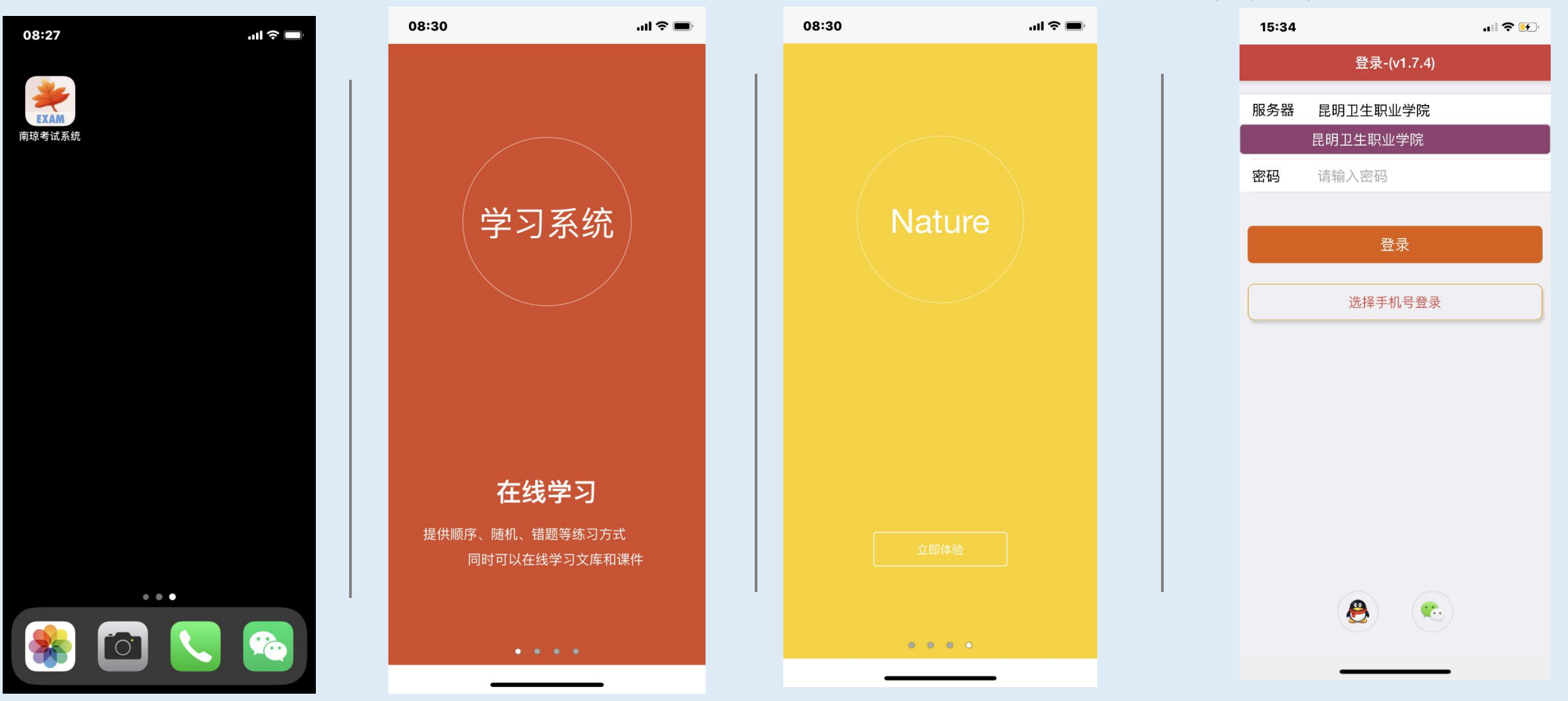

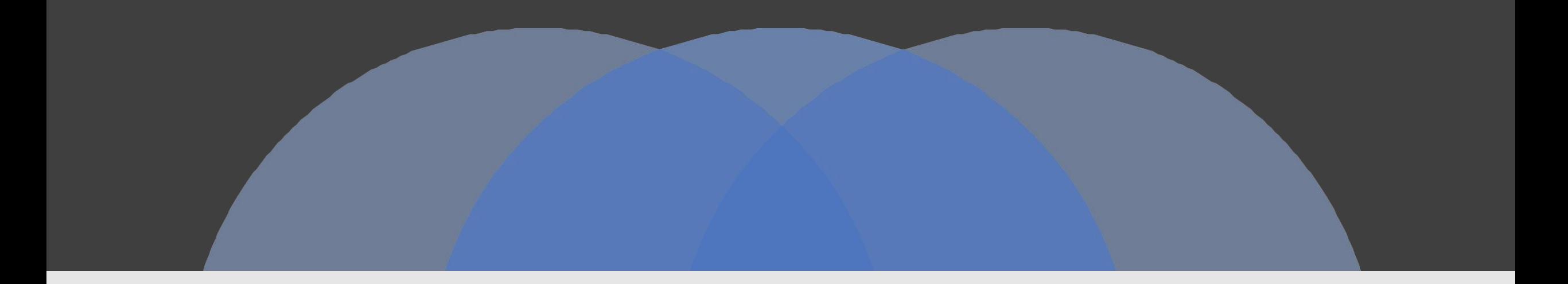

# 第三步:进入考试

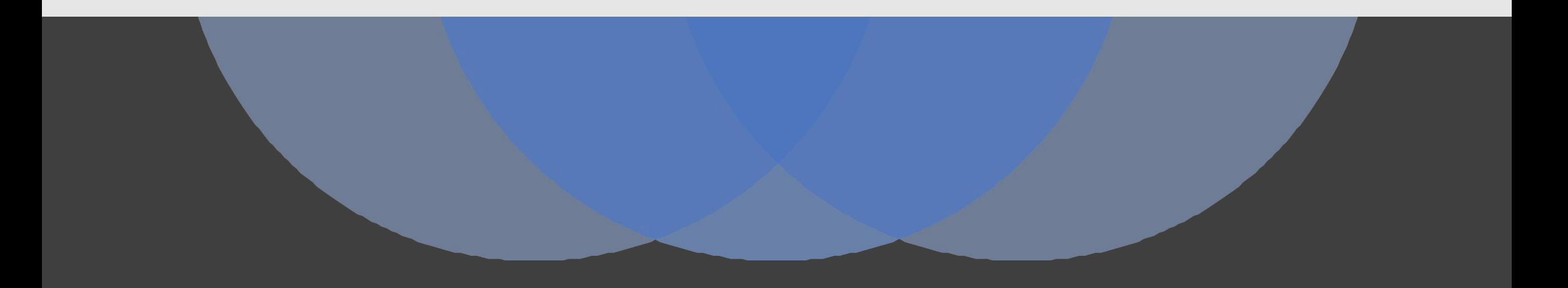

#### 1 点击"考试", 2 等试答题, 2 查看自己的考生信息、考试信息 (3 考试答题, 就可以看到未考课程的考试,点击进入 有一点 不可以 "确认无误,点击"进入" 网络一种 "不知" 的第三人称单数

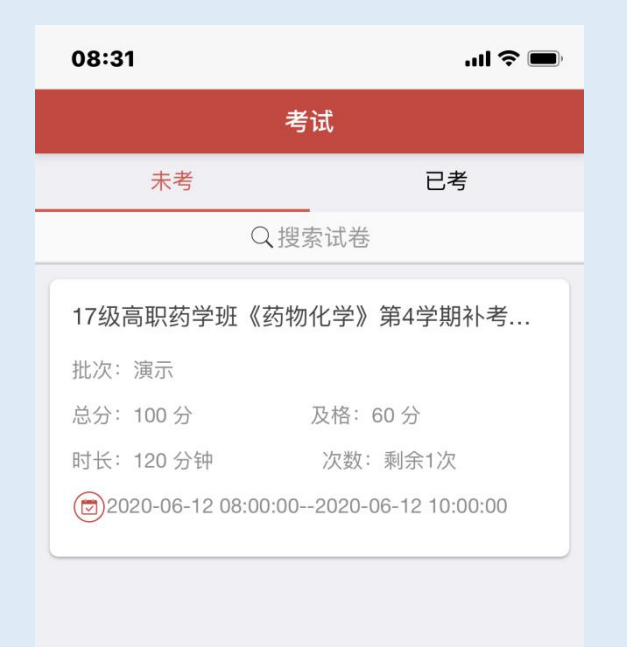

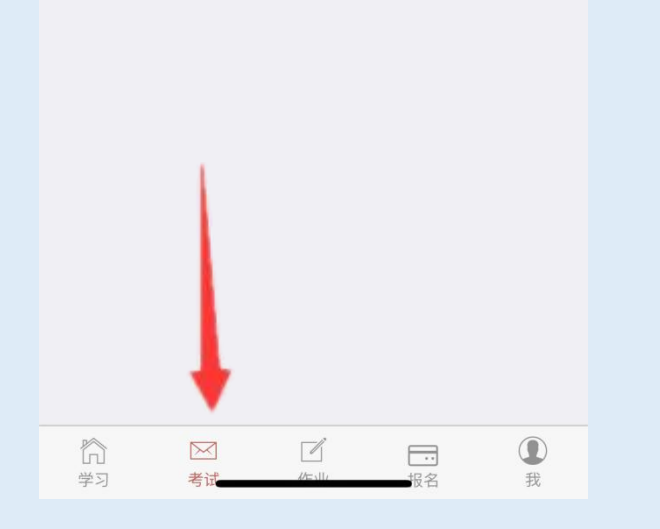

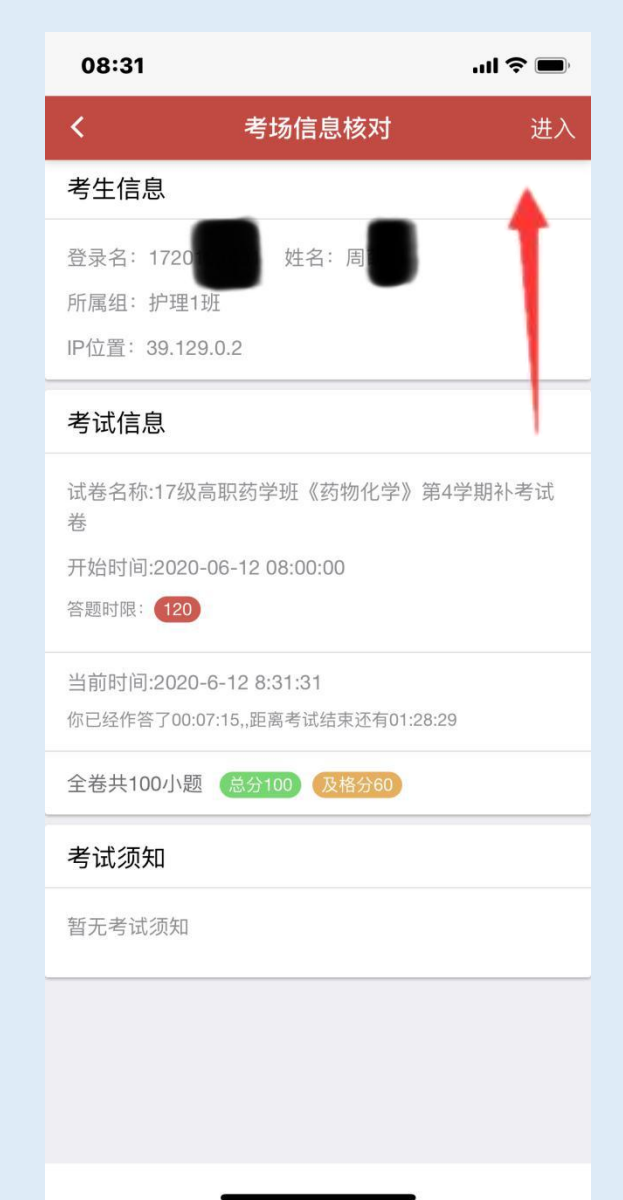

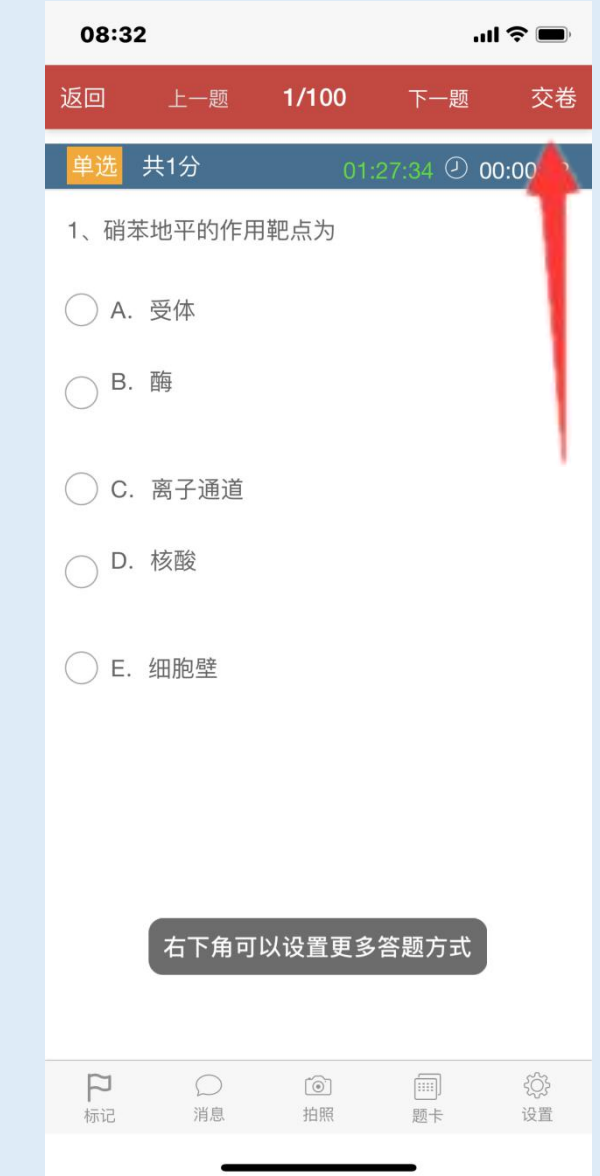

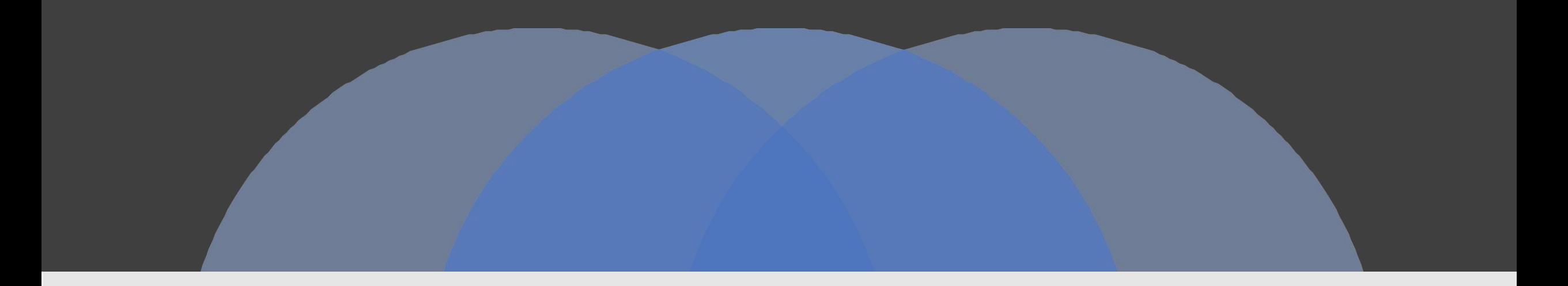

## 祝各位同学考试顺利!

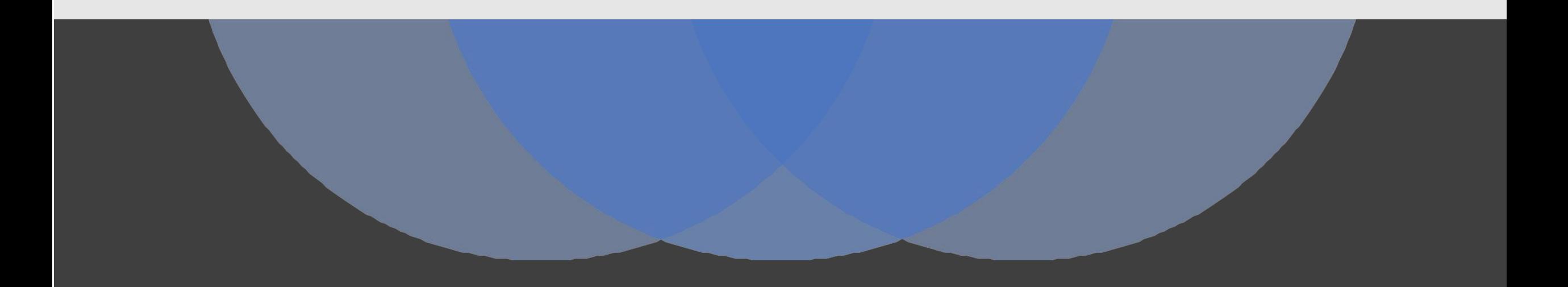